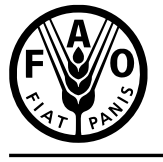

联合国<br>粮食及 农业组织

**Food and Agriculture** Organization of the United Nations

**Organisation des Nations** Unies pour l'alimentation сельскохозяйственная организация et l'agriculture

Продовольственная и Объединенных Наций

Organización de las<br>Naciones Unidas para la Alimentación y la Agricultura

منظمة ستنس<br>الأغذية والزراعة<br>للأمم المتحدة **F**

# COMMISSION DES RESSOURCES GENETIQUES POUR L'ALIMENTATION ET L'AGRICULTURE

# **CONSULTATION INFORMELLE À PARTICIPATION NON LIMITÉE SUR L'ORGANISATION FUTURE DES ACTIVITÉS INTERSESSIONS DE LA COMMISSION**

## **16 novembre 2022**

# **NOTE D'INFORMATION À L'INTENTION DES PARTICIPANTS**

### **TABLE DES MATIERES**

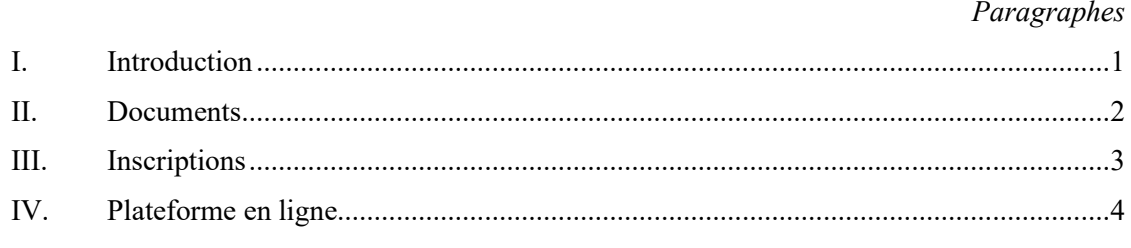

*Annexe I:* Webinaire Zoom – instructions à l'intention des participants

#### **I. INTRODUCTION**

1. La consultation à participation non limitée sur l'organisation future des activités intersessions de la Commission aura lieu en ligne le 16 novembre 2022, de 12 h 30 à 15 heures (heure d'été d'Europe centrale, UTC+1). Des services d'interprétation seront assurés dans les langues de la FAO en anglais, arabe, chinois, espagnol, français et russe.

#### **II. DOCUMENTS**

2. L'ordre du jour provisoire et les documents en rapport avec le sujet sont disponibles sur le site web:<https://www.fao.org/cgrfa/meetings/informal-open-ended-consultation/fr/>

#### **III. INSCRIPTIONS**

3. La consultation sera à participation non limitée et ouverte à tous les Membres de la Commission et aux observateurs. Les participants sont priés de s'inscrire à l'avance, en ligne, à l'aide du lien suivant: [https://fao.zoom.us/meeting/register/tJwkcOqqpzIqHNGd9J9KEcOcdbLx9aTjAObp,](https://fao.zoom.us/meeting/register/tJwkcOqqpzIqHNGd9J9KEcOcdbLx9aTjAObp) et de communiquer leurs noms, adresses électroniques et pays/affiliations à d'autres organisations. Un courrier électronique de confirmation, dans lequel figure le lien qui permet aux participants d'accéder à l'espace de réunion à distance, sera envoyé à l'adresse courriel communiquée lors de l'inscription en ligne. Le lien attribué à chaque participant est unique; l'inscription est donc recommandée.

#### **IV. PLATEFORME EN LIGNE**

4. Le webinaire se tiendra sur la plateforme Zoom. Les participants peuvent accéder à Zoom sur leur ordinateur, tablette ou téléphone portable, au moyen d'un navigateur web ou de l'application mobile. Des instructions à l'intention des participants, applicables aux webinaires sur Zoom, figurent à l'annexe I du présent document.

#### **ANNEXE I**

#### **WEBINAIRE ZOOM – INSTRUCTIONS A L'INTENTION DES PARTICIPANTS**

La consultation informelle à participation non limitée se déroulera sous la forme d'un webinaire, sur la plateforme Zoom. L'interprétation sera assurée dans toutes les langues officielles de la FAO.

Les participants peuvent accéder à Zoom en installant le logiciel sur leur ordinateur ou en utilisant l'application mobile sur leur tablette ou leur téléphone portable.

Zoom produit régulièrement de nouvelles versions de l'application. Il est fortement recommandé de vérifier fréquemment si des mises à jour ont été effectuées de sorte à s'assurer que les nouvelles fonctionnalités sont opérationnelles et à améliorer la sécurité de l'application. Pour ce faire, ouvrez l'application et cliquez sur votre image de profil, en haut à droite de la fenêtre Zoom, puis cliquez sur «Check for Updates» (mettre à jour). S'il existe une version plus récente, Zoom la téléchargera et l'installera.

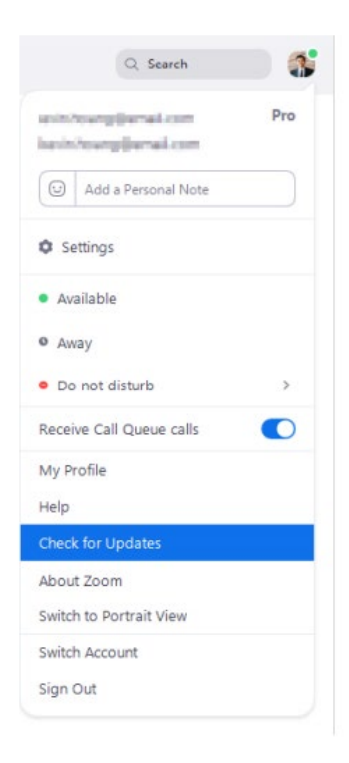

Nous vous recommandons vivement de vous connecter en reliant votre ordinateur à votre routeur au moyen d'un câble (ethernet) plutôt que par Wi-Fi. Si possible, déconnectez tous les autres appareils de votre réseau lorsque vous utilisez le Wi-Fi.

Nous vous prions de bien vouloir lire attentivement les informations ci-dessous:

1. La consultation sera menée en ligne, via la plateforme de visioconférence Zoom. Un courrier électronique de confirmation, dans lequel figure le lien qui permet aux participants d'accéder à l'espace de réunion à distance, sera envoyé à l'adresse courriel communiquée lors de l'inscription en ligne. Le lien attribué à chaque participant est unique; l'inscription est donc recommandée.

2. Les participants sont priés de veiller à accéder à la salle virtuelle en mode muet, et à cliquer sur le bouton qui permet de réactiver le microphone uniquement lorsqu'ils prennent la parole.

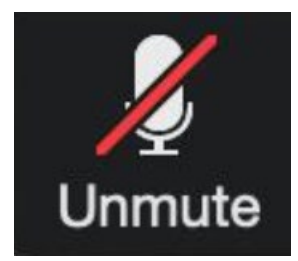

3. Un service d'interprétation sera assuré et les langues pourront être sélectionnées dans le menu «Interpretation» (interprétation), sur la barre inférieure de la fenêtre Zoom.

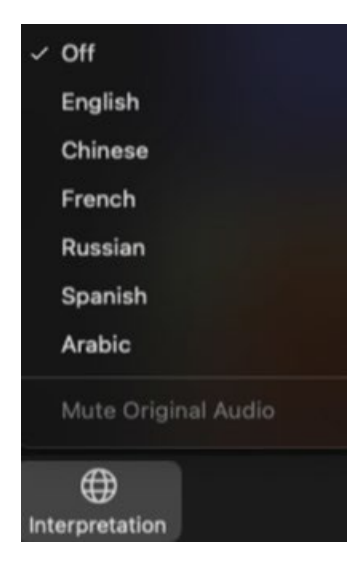

4**.** Les participants pourront demander la parole en activant la fonction «Raise Hand» (lever la main), en cliquant sur l'icône correspondant, qui se trouve sur la barre inférieure.

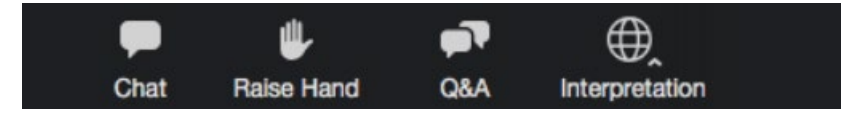

5. Veuillez activer votre caméra lorsque vous prenez la parole. Vous pouvez désactiver votre caméra à la fin de votre intervention et veuillez également couper votre microphone. Ceci permettra d'économiser de la bande passante et de faciliter le bon déroulement de la réunion. Une fois votre intervention terminée, veuillez utiliser la fonction «Lower Hand» (baisser la main), que vous trouverez dans le menu «Participants».

6. Veuillez noter qu'un son de mauvaise qualité est ce qui gêne le plus les interprètes. À cet égard, vous êtes invité(e) à ne pas utiliser le microphone de votre ordinateur, car celui-ci n'offre pas une qualité satisfaisante.

- Utilisez un casque USB avec un microphone intégré.
- Si vous n'en avez pas, vous pouvez utiliser des écouteurs de téléphone portable équipés d'un microphone et reliés à votre ordinateur (n'utilisez pas le Bluetooth).
- Vous pouvez aussi utiliser un microphone externe relié par un câble USB.
- Veillez à vous installer dans un endroit où il n'y a ni bruit de fond, ni écho, et, pendant la réunion, désactivez toutes les notifications sonores (Skype, WhatsApp, courriels, etc.).

7. Veillez à vous installer dans un endroit où il n'y a ni bruit de fond, ni écho, et, pendant votre intervention, désactivez toutes les notifications sonores (Skype, WhatsApp, courriels, etc.).

8. Veuillez noter que, si vous vous exprimez dans une langue autre que celle que vous écoutez, vous devez désactiver l'interprétation en sélectionnant «Off» dans le menu «Interpretation».

9. Veillez à adapter votre intervention à la situation, c'est-à-dire au fait que vous participez à une réunion organisée à distance (parlez plus lentement et plus distinctement).

10. Si vous prévoyez de lire une déclaration, envoyez-la à  $FAO$ -Interpretation  $@fao.org$  avant la tenue de la réunion, et lisez-la lentement. Les interprètes respecteront les règles de confidentialité et traduiront le texte effectivement prononcé.

11. Veuillez garder à l'esprit que dans une salle de réunion en ligne la qualité du son peut se dégrader de façon inattendue et ne plus permettre d'assurer les services d'interprétation. Si c'est le cas, nos interprètes le signaleront verbalement et reprendront l'interprétation dès que la qualité du son le permettra.